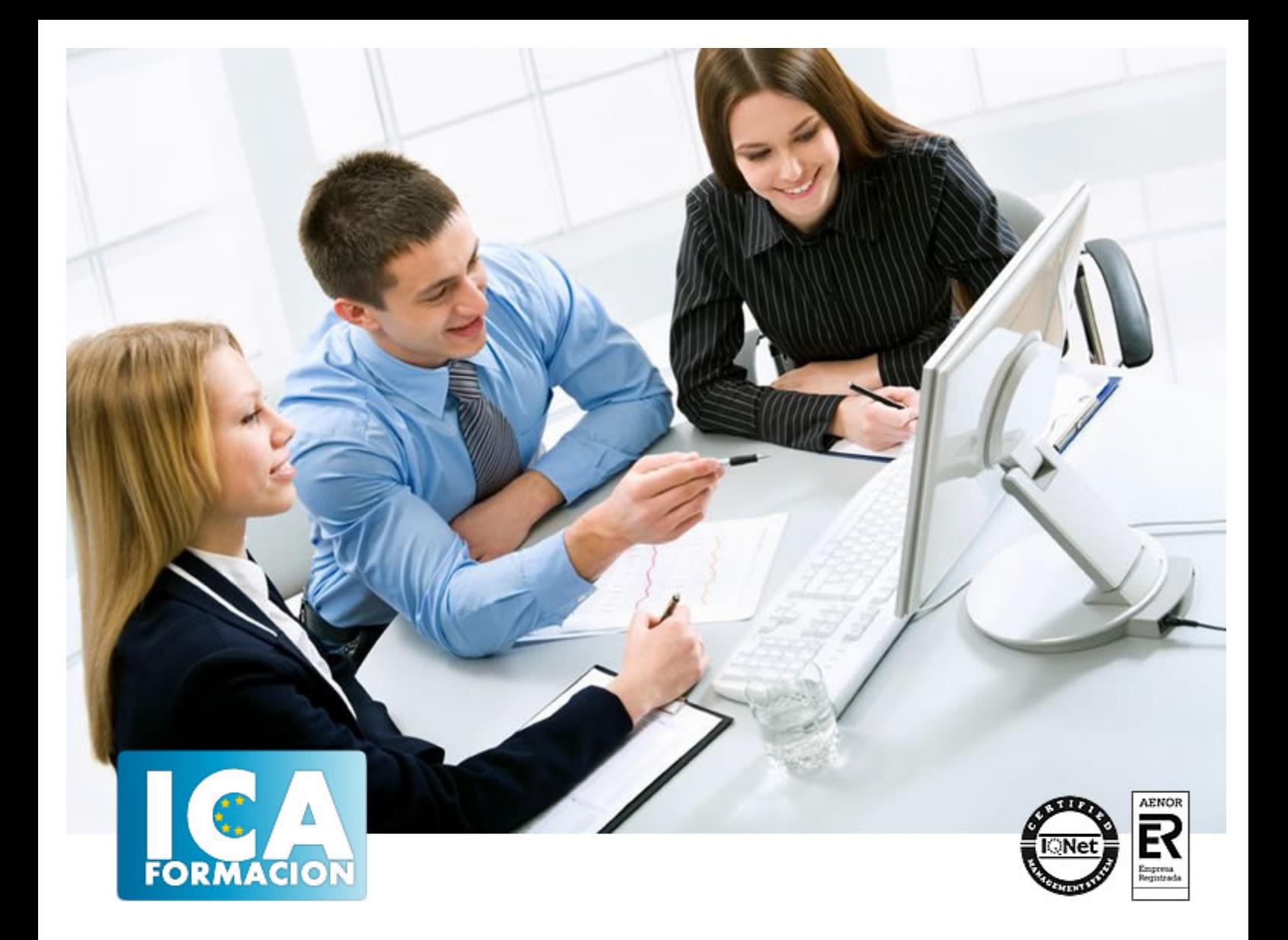

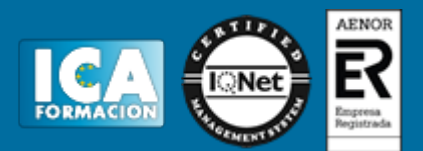

**Duración:** 60 horas

**Precio:** consultar euros.

**Modalidad:** e-learning

#### **Objetivos:**

Este curso tiene la finalidad de que crear ilustraciones vectoriales para cualquier proyecto. Los profesionales del diseño de todo el mundo utilizan el software Adobe Illustrator CS6, que proporciona precisión y potencia gracias a las herramientas de dibujo sofisticadas, a los pinceles naturales expresivos y a un conjunto de características para ahorrar tiempo e integración con otras aplicaciones.

### **Metodología:**

El Curso será desarrollado con una metodología a Distancia/on line. El sistema de enseñanza a distancia está organizado de tal forma que el alumno pueda compatibilizar el estudio con sus ocupaciones laborales o profesionales, también se realiza en esta modalidad para permitir el acceso al curso a aquellos alumnos que viven en zonas rurales lejos de los lugares habituales donde suelen realizarse los cursos y que tienen interés en continuar formándose. En este sistema de enseñanza el alumno tiene que seguir un aprendizaje sistemático y un ritmo de estudio, adaptado a sus circunstancias personales de tiempo

El alumno dispondrá de un extenso material sobre los aspectos teóricos del Curso que deberá estudiar para la realización de pruebas objetivas tipo test. Para el aprobado se exigirá un mínimo de 75% del total de las respuestas acertadas.

El Alumno tendrá siempre que quiera a su disposición la atención de los profesionales tutores del curso. Así como consultas telefónicas y a través de la plataforma de teleformación si el curso es on line. Entre el material entregado en este curso se adjunta un documento llamado Guía del Alumno dónde aparece un horario de tutorías telefónicas y una dirección de e-mail dónde podrá enviar sus consultas, dudas y ejercicios El alumno cuenta con un período máximo de tiempo para la finalización del curso, que dependerá del tipo de curso elegido y de las horas del mismo.

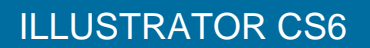

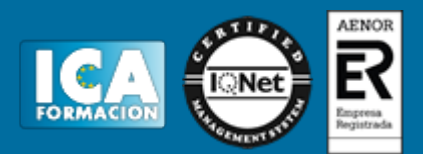

#### **Profesorado:**

Nuestro Centro fundado en 1996 dispone de 1000 m2 dedicados a formación y de 7 campus virtuales.

Tenemos una extensa plantilla de profesores especializados en las diferentes áreas formativas con amplia experiencia docentes: Médicos, Diplomados/as en enfermería, Licenciados/as en psicología, Licencidos/as en odontología, Licenciados/as en Veterinaria, Especialistas en Administración de empresas, Economistas, Ingenieros en informática, Educadodores/as sociales etc…

El alumno podrá contactar con los profesores y formular todo tipo de dudas y consultas de las siguientes formas:

-Por el aula virtual, si su curso es on line -Por e-mail -Por teléfono

#### **Medios y materiales docentes**

-Temario desarrollado.

-Pruebas objetivas de autoevaluación y evaluación.

-Consultas y Tutorías personalizadas a través de teléfono, correo, fax, Internet y de la Plataforma propia de Teleformación de la que dispone el Centro.

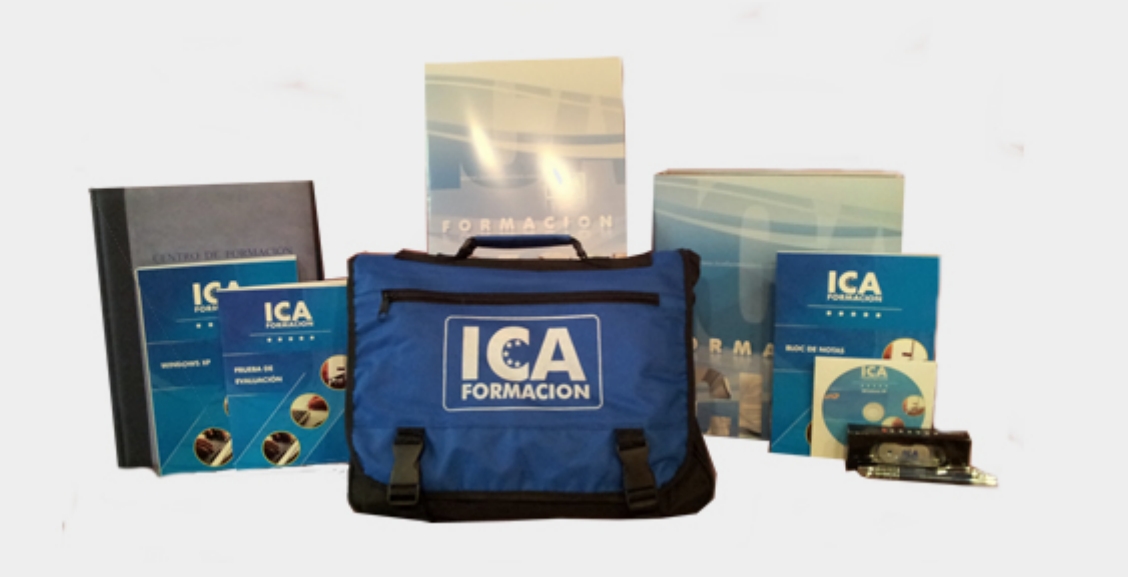

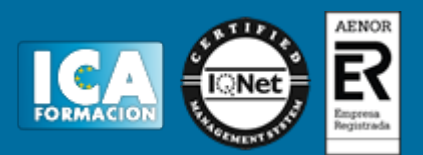

## **Titulación:**

Una vez finalizado el curso, el alumno recibirá por correo o mensajería la titulación que acredita el haber superado con éxito todas las pruebas de conocimientos propuestas en el mismo.

# **Programa del curso:**

- **1 Qué es Adobe Illustrator**
- 1.1 Introducción a Adobe Illustrator
- 1.2 Imagenes vectoriales y diferencias con otras de imágenes
- 1.3 Definición de resolución
- 1.4 Tamaño de archivo
- 1.5 Requerimientos mínimos del sistema
- 1.6 Entrar en illustrator
- 1.7 Área de trabajo
- 1.8 Ventana documento
- 1.9 Modos de visualización
- 1.10 Preferencias
- 1.11 Las reglas
- 1.12 La cuadrícula
- 1.13 Las guías
- 1.14 Panel de Herramientas
- 1.15 Grupo de paneles
- 1.16 Salir de Adobe Illustrator
- 1.17 Práctica Introducción a Adobe Illustrator
- 1.18 Cuestionario: Qué es Adobe Illustrator
- **2 Gestión de documentos**
- 2.1 Diferentes formatos
- 2.2 Formato AI
- 2.3 Abrir un documento
- 2.4 Crear un documento nuevo
- 2.5 Colocar un archivo
- 2.6 Guardar un archivo
- 2.7 Guardar como plantilla
- 2.8 Guardar para web y dispositivos
- 2.9 Guardar sectores seleccionados
- 2.10 Guardar para microsoft office
- 2.11 Exportar
- 2.12 Práctica crear modificar y guardar un archivo

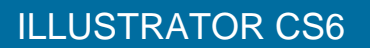

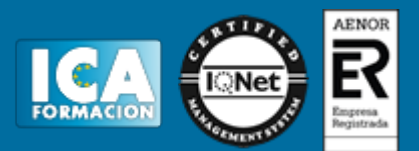

- 2.13 Cuestionario: Gestión de documentos
- **3 Panel herramientas y formas básicas de diseño**
- 3.1 El panel de herramientas
- 3.2 Formas básicas
- 3.3 Color de relleno y de trazo
- 3.4 Barra de opciones
- 3.5 Comandos deshacer y rehacer
- 3.6 Practica crear formas básicas
- 3.7 Práctica crear una carta de navidad
- 3.8 Cuestionario: Panel Herramientas y formas básicas de diseño
- **4 Herramientas de selección**
- 4.1 Trazados vectoriales
- 4.2 Herramienta selección
- 4.3 Herramienta selección directa
- 4.4 Herramienta selección de grupos
- 4.5 Herramienta varita mágica
- 4.6 Herramienta lazo
- 4.7 Menú seleccionar
- 4.8 Modo de aislamiento
- 4.9 Comandos cortar copiar pegar
- 4.10 Práctica selección y selección directa
- 4.11 Cuestionario: Herramientas de selección
- **5 Diseño de líneas**
- 5.1 Herramienta segmento de línea
- 5.2 Herramienta arco
- 5.3 Herramienta espiral
- 5.4 Herramienta cuadrícula rectangular
- 5.5 Herramienta cuadrícula polar
- 5.6 Herramientas de dibujo a mano alzada
- 5.7 Herramienta lapiz
- 5.8 Herramienta suavizar
- 5.9 Herramienta borrador de trazados
- 5.10 Herramienta borrador
- 5.11 Herramienta tijeras
- 5.12 Herramienta cuchilla
- 5.13 Práctica dibujando con la herramienta lapiz
- 5.14 Cuestionario: Diseño de líneas
- **6 Herramienta pincel**
- 6.1 Pinceles
- 6.2 Herramienta pincel
- 6.3 Pínceles caligráficos
- 6.4 Pinceles de arte
- 6.5 Pinceles de dispersión
- 6.6 Pinceles de motivo
- 6.7 Pincel de cerdas
- 6.8 Crear y modificar pinceles
- 6.9 Convertir y eliminar trazos de pincel
- 6.10 Pincel de manchas
- 6.11 Práctica creación de pinceles personalizados
- 6.12 Práctica modificación de pinceles de motivo
- 6.13 Cuestionario: Herramienta Pincel

**7 Herramienta pluma y panel trazo**

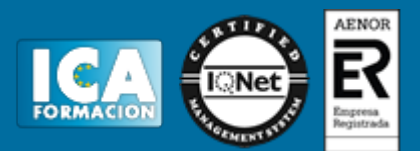

- 7.1 Herramienta pluma
- 7.2 Dibujar con la pluma
- 7.3 Convertir puntos de ancla
- 7.4 Trazar líneas mixtas
- 7.5 Modificar segmentos y puntos de ancla
- 7.6 Añadir y eliminar puntos de ancla
- 7.7 Cerrar un trazado abierto
- 7.8 Panel trazo
- 7.9 Práctica redibujar y colorear imágenes con la pluma
- 7.10 Práctica redibujar imágenes con la pluma
- 7.11 Cuestionario: Herramienta Pluma y panel Trazo
- **8 El color en illustrator**
- 8.1 Modos de color
- 8.2 Cambiar de un modo a otro
- 8.3 Seleccionar colores
- 8.4 Panel color
- 8.5 Panel muestras
- 8.6 Panel degradado
- 8.7 Herramienta degradado
- 8.8 Herramienta pintura interactiva
- 8.9 Herramienta cuentagotas
- 8.10 Práctica color degradado
- 8.11 Práctica pintura interactiva
- 8.12 Cuestionario: El color en Illustrator
- **9 Transformar y organizar objetos**
- 9.1 Transformación de objetos
- 9.2 Herramienta transformación libre
- 9.3 Herramientas de transformación
- 9.4 Opciones de las herramientas de transformación
- 9.5 Panel transformar
- 9.6 Organizar objetos
- 9.7 Agrupar bloquear ocultar objetos
- 9.8 Expandir objeto
- 9.9 Alinear y distribuir objetos
- 9.10 Práctica herramientas de transformación
- 9.11 Cuestionario: Transformar y organizar objetos
- **10 Distorsión y envolventes**
- 10.1 Distorsión con transformación libre
- 10.2 Distorsión con herramientas de efectos líquidos
- 10.3 Herramienta anchura
- 10.4 Envolventes
- 10.5 Calco de imagen
- 10.6 Cuadrícula de perspectiva
- 10.7 Dibujar en cuadrícula de perspectiva
- 10.8 Colocar objetos en cuadrícula de perspectiva
- 10.9 Práctica Calco de imagen
- 10.10 Práctica Cuadrícula de perspectiva
- 10.11 Cuestionario: Distorsión y envolventes
- **11 Combinar objetos**
- 11.1 Herramienta fusión
- 11.2 Efectos de buscatrazos
- 11.3 Formas compuestas
- 11.4 Trazados compuestos

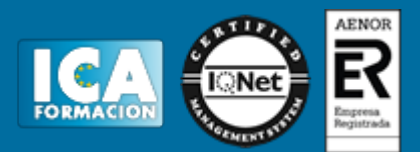

- 11.5 Creador de formas
- 11.6 Práctica la herramienta fusión
- 11.7 Cuestionario: Combinar objetos
- **12 El texto en illustrator**
- 12.1 Herramientas de texto
- 12.2 Modificar el tamano de un área de texto
- 12.3 Opciones texto de área y texto en trazado
- 12.4 Enlace de áreas de texto
- 12.5 El panel caracter
- 12.6 El panel párrafo
- 12.7 Tabulaciones y pictograma
- 12.8 El panel pictogramas
- 12.9 Ceñir texto a un objeto
- 12.10 Importación de texto
- 12.11 Práctica la herramienta texto
- 12.12 Cuestionario: El texto en Illustrator
- **13 Transformar texto ortografía y estilos de texto**
- 13.1 Convertir texto en contornos
- 13.2 Rotar texto
- 13.3 Reflejar y voltear el texto en el trazado
- 13.4 Texto con envolventes
- 13.5 Revisión ortográfica
- 13.6 Buscar y reemplazar texto
- 13.7 Fuentes y estilos de fuentes
- 13.8 Fuentes no instaladas en el sistema
- 13.9 Fuentes opentype
- 13.10 Práctica estilos de párrafo y caracter
- 13.11 Cuestionario: Transformar texto, ortografía y estilos de texto
- **14 Capas y transparencias**
- 14.1 Panel capas
- 14.2 Mover un objeto a una capa diferente
- 14.3 Transparencias
- 14.4 Panel transparencia
- 14.5 Máscaras
- 14.6 Práctica crear un reflejo
- 14.7 Cuestionario: Capas y Transparencias
- **15 Efectos de illustrator**
- 15.1 Efectos
- 15.2 Efectos 3d
- 15.3 Buscatrazos
- 15.4 Convertir en forma
- 15.5 Deformar
- 15.6 Distorsionar y transformar
- 15.7 Estilizar
- 15.8 Filtros svg
- 15.9 Marcas de recorte
- 15.10 Rasterizar
- 15.11 Trazado
- 15.12 Práctica crear una copa 3d
- 15.13 Cuestionario: Efectos de Illustrator
- **16 Efectos photoshop**
- 16.1 Efectos photoshop

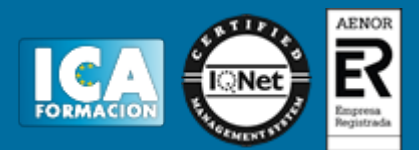

- 16.2 Filtros artísticos
- 16.3 Bosquejar
- 16.4 Desenfocar
- 16.5 Distorsionar
- 16.6 Enfocar
- 16.7 Estilizar
- 16.8 Pixelizar
- 16.9 Textura
- 16.10 Trazos de pincel
- 16.11 Video
- 16.12 Práctica efecto bokeh
- 16.13 Cuestionario: Efectos de Photoshop
- **17 Panel símbolos, estilos gráficos y motivos**
- 17.1 Panel símbolos
- 17.2 Estilos gráficos
- 17.3 Motivos
- 17.4 Práctica crear bolas de billar
- 17.5 Cuestionario: Panel Símbolos y Estilos gráficos
- **18 Exportación y archivos pdf**
- 18.1 Exportar ilustraciones
- 18.2 Exportar en formato dwg o dxf
- 18.3 Exportar en formato swf
- 18.4 Exportar en formato psd
- 18.5 Exportar en formato jpeg
- 18.6 Archivos con formato pdf
- 18.7 Guardar para microsoft office
- 18.8 Cuestionario: Exportación y archivos PDF
- **19 Gráficas y gráficas de datos**
- 19.1 Gráficas
- 19.2 Modificar una gráfica
- 19.3 Crear gráficas con efecto 3d
- 19.4 Gráficas de datos
- 19.5 El panel variables
- 19.6 Práctica gráfica de columnas en 3d
- 19.7 Cuestionario: Gráficas y gráficas de datos
- **20 Mesas de trabajo y acciones**
- 20.1 Mesas de trabajo
- 20.2 Panel mesas de trabajo
- 20.3 Acciones en illustrator
- 20.4 Cuestionario: Mesas de trabajo y acciones
- **21 Gráficos web**
- 21.1 Gráficos para web
- 21.2 Contenido para dispositivos móviles
- 21.3 Sectores
- 21.4 Guardar para web
- 21.5 Animaciones con illustrator
- 21.6 Práctica crear una animación swf
- 21.7 Práctica crear una web mediante sectores
- 21.8 Cuestionario: Gráficos Web
- 21.9 Cuestionario: Cuestionario final

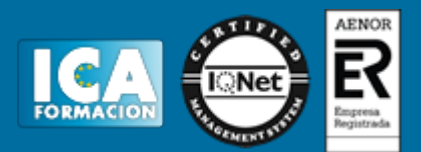